## **WORK WITH FILES** 5

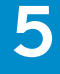

ding only. Place the file position indicator

ding and writing. Place the file position rt of the file.

ting only. Place the file position indicator ile. Create the file if it does not exist.

ding and writing. Place the file position  $rt$  of the file. Create the file if it does

#### **WRITE TO A FILE**

I t is often necessary to access text files stored on the Web server from within a PHP page. Writing data to text files allows you to store data, such as configuration settings and application information.

Before you can write to a file, you must establish a connection to the file by using the fopen function to open a file and create a file pointer. A file pointer indicates the file you want to work with. The fopen function takes two arguments––the name of the file to be opened and the access mode you want to use.

To open a file for writing, the <sup>w</sup> access mode can be specified. This access mode creates a new file if the file does not already exist. Using the <sup>w</sup> access mode will also overwrite any information already in an existing file.

When a file is opened for writing, the file position indicator is placed at the start of a file. The file position indicator indicates where the next operation will be performed in the file.

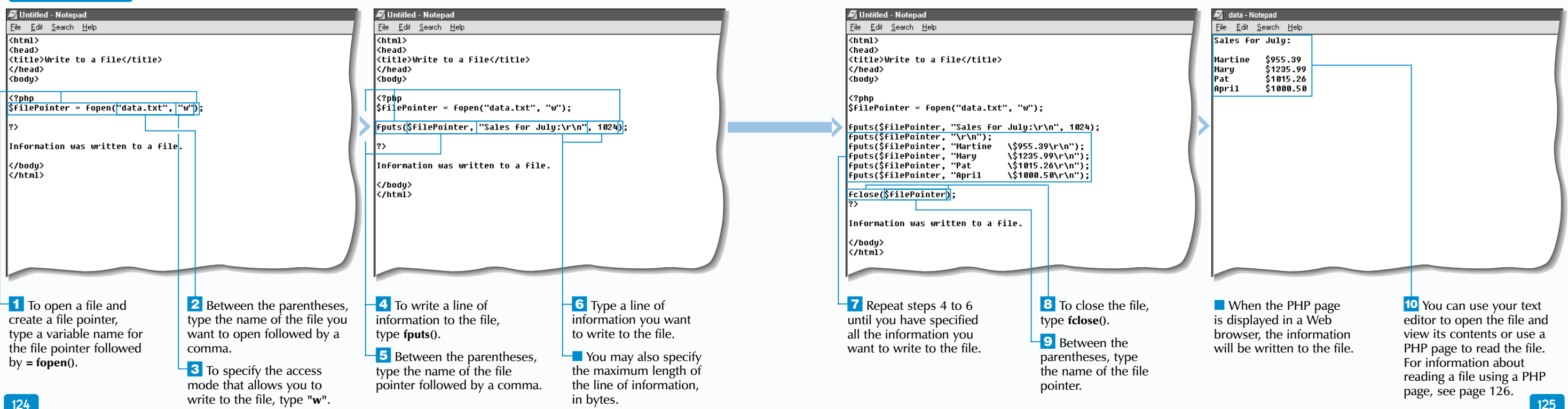

You can use the fputs function to write a line of information to the file. The fputs function usually takes two arguments—a file pointer and the information to be written to the file. You may also specify the maximum length of the line to be written, in bytes. After the maximum length has been reached, any extra information at the end of a line will not be written to the file.

Once all the information has been written to a file, the fclose function should be used to close the connection to the file.

As with other operations involving accessing a file, the proper permissions that allow the file to be written to must be in place. For information about permissions, you should consult your operating system's documentation.

Extra

# **WRITE TO A FILE**

There are several different access modes you can use when opening a file. Each access mode places the file position indicator in a specific location.

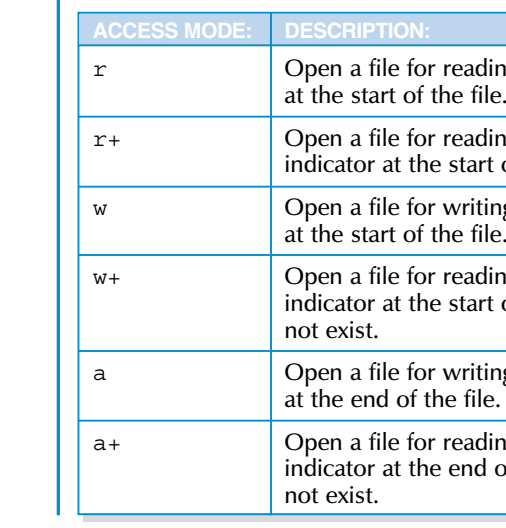

<sup>a</sup> Open a file for writing only. Place the file position indicator at the end of the file. Create the file if it does not exist.

ding and writing. Place the file position d of the file. Create the file if it does

displays the result of reading a file.

Most computers that use Web server software and PHP have sophisticated username and password-based security features. When using PHP to read a file, the correct permissions that allow the PHP script to read the file must be enabled on the Web server that stores the file. Web servers are typically configured to use a special user account, such as web or http, to allow access to files. This user account must have read permissions for the files to be opened because when PHP attempts to read a file, the operating system interprets it as an attempt to read the file by the username assigned to the Web server. The special user account on the Web server must be set up before files can be accessed using PHP.

 $\text{Slines} = \text{file}('data.txt')$ ; foreach (\$lines as \$value) { print \$value . "<br>"; }

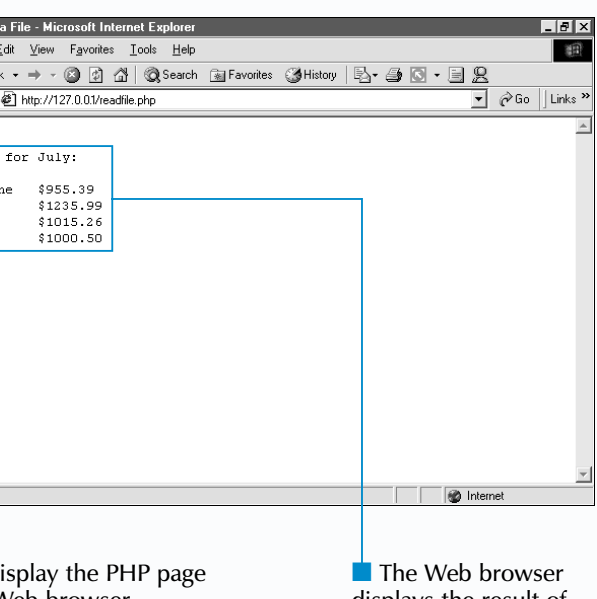

The file function may be used to automatically open, read and close a file. The file function takes the name of a file as an argument and returns the entire contents of the file as an array. Each element in the array will correspond to a line of information in the file. You do not need to create a file pointer when using the file function. **Example:**

in a Web browser.

## **WORK WITH FILES** 5

### **READ A FILE**

The feof function can be used to determine if the end of a file has been reached. The feof function takes the file pointer as an argument and is usually used with the Not operator (!) as the condition tested in a while loop.

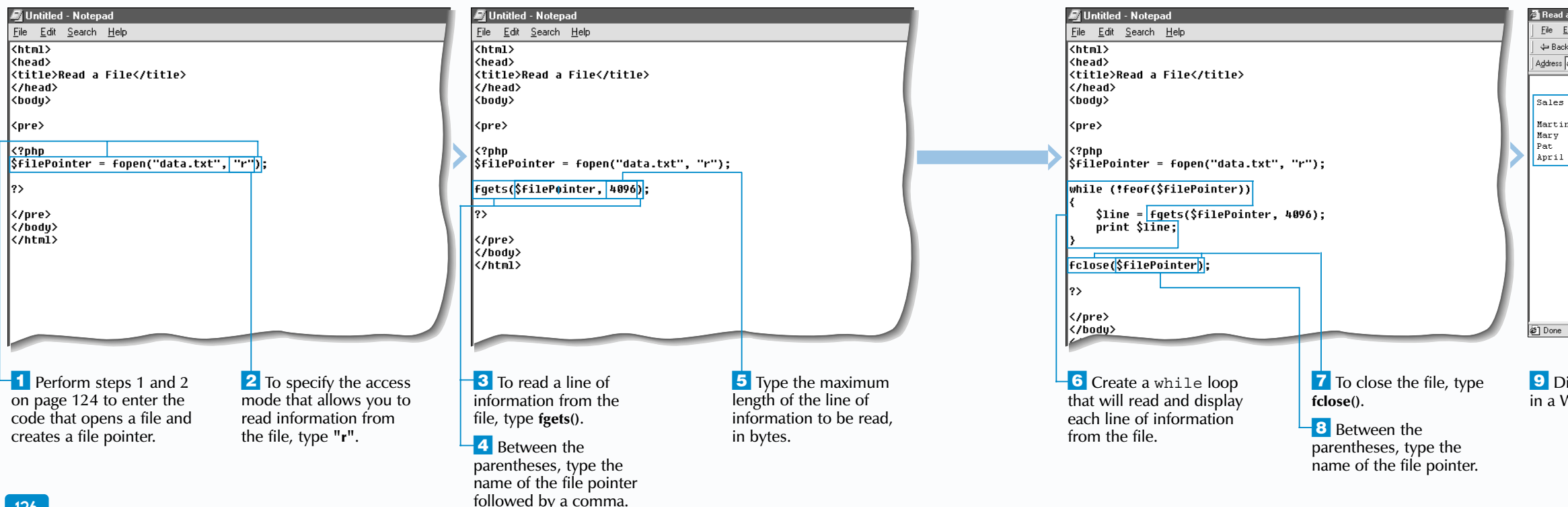

When a file is initially opened for reading, the file position indicator is placed at the beginning of the file. The  $f$ gets function is used to read the line of text indicated by the file position indicator and must have two arguments—the file pointer and the maximum length of the line to be read, in bytes. After a line of text is read from the file, the file position indicator automatically moves to the next line of text in the file.

<sup>A</sup>while loop is often used to process each line in a file. With each iteration of the loop, the information retrieved from the file using the fgets function can be assigned to a variable and displayed to the client using the print function.

The fgets function will read a line of text up to the maximum length specified or until it reaches a newline character. A line will be truncated if it is longer than the maximum length specified. When the fgets function is used again, it will read the next line in the file and not the remainder of the previous line that was truncated.

Once all the lines from a file have been read, the fclose function should be used to close the connection to the file.

## Extra

# **READ A FILE**

A fter creating a file pointer and opening a file for<br>reading, you can access the contents of the file.<br>This allows you to display the data in a Web browser or compare the data in the file to other data. When opening the file, you must specify an access mode that allows reading from the file. The  $r$  access mode is typically used.

#### **COPY A FILE**

in quotation marks.

## **WORK WITH FILES** 5

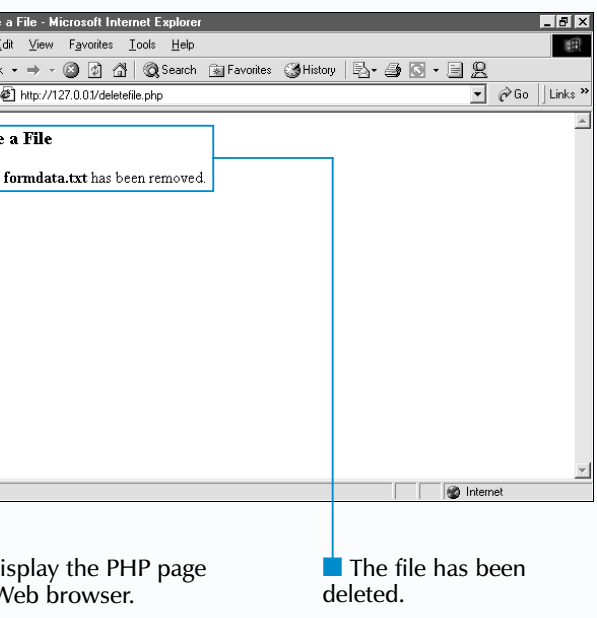

#### **DELETE A FILE**

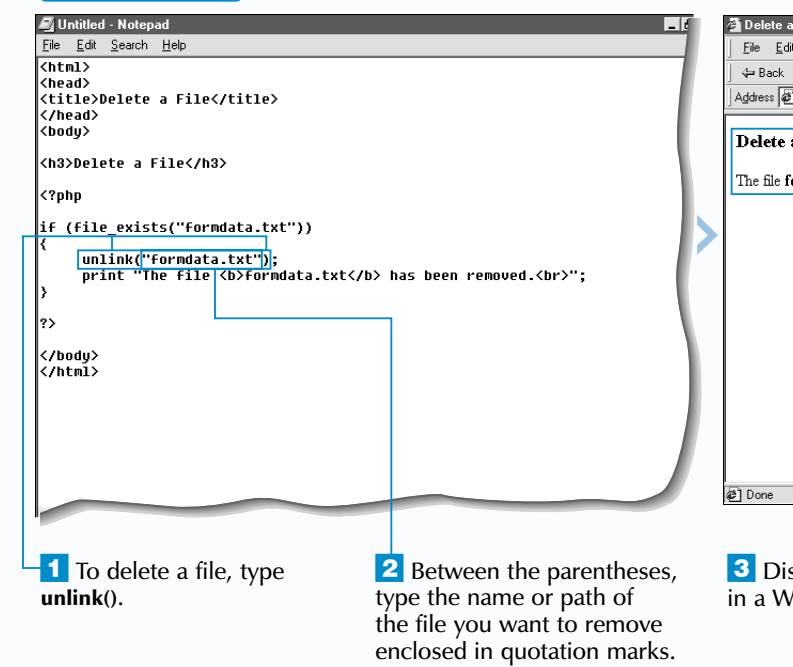

P HP provides functions that allow you to manage files from within a PHP page. For example, the copy function creates a copy of a file, while the unlink function deletes a file. Copying a file is useful for creating a backup copy of a file. Deleting a file lets you remove a file that is no longer needed by the PHP page.

The copy function takes two arguments—the filename or path of the file to be copied and the filename or path of the copy you want to create. When the file is copied, the copy function duplicates the file without removing the original file.

It is good programming practice to verify whether a file exists before attempting to copy or delete the file. You can use the file exists function to determine whether a file exists. The  $\bar{f}$  ile exists function returns a value of true if a file you specify exists and a value of false if the file does not exist.

When the copy and unlink functions are successful, they return an integer value other than 0. If the functions are not successful, they return a value of 0.

## **Extra**

I In order to successfully copy and delete files, you must have the appropriate file and operating system permissions on the computer where the files are stored. For example, you cannot delete a file that has read-only permissions set. For information about the permissions for an operating system, refer to the operating system's documentation.

The unlink function derives its name from the command used to delete files on Unix computers. The unlink function takes the filename or path of the file you want to delete as its argument.

When specifying arguments for the copy and unlink functions, if the file you want to copy or delete is located in the current directory, you can specify just the name of the file. If the file is located in a different directory, you must specify the full path to the file. You may want to store the name or path of a file in a variable and then use the variable with the copy or unlink function.

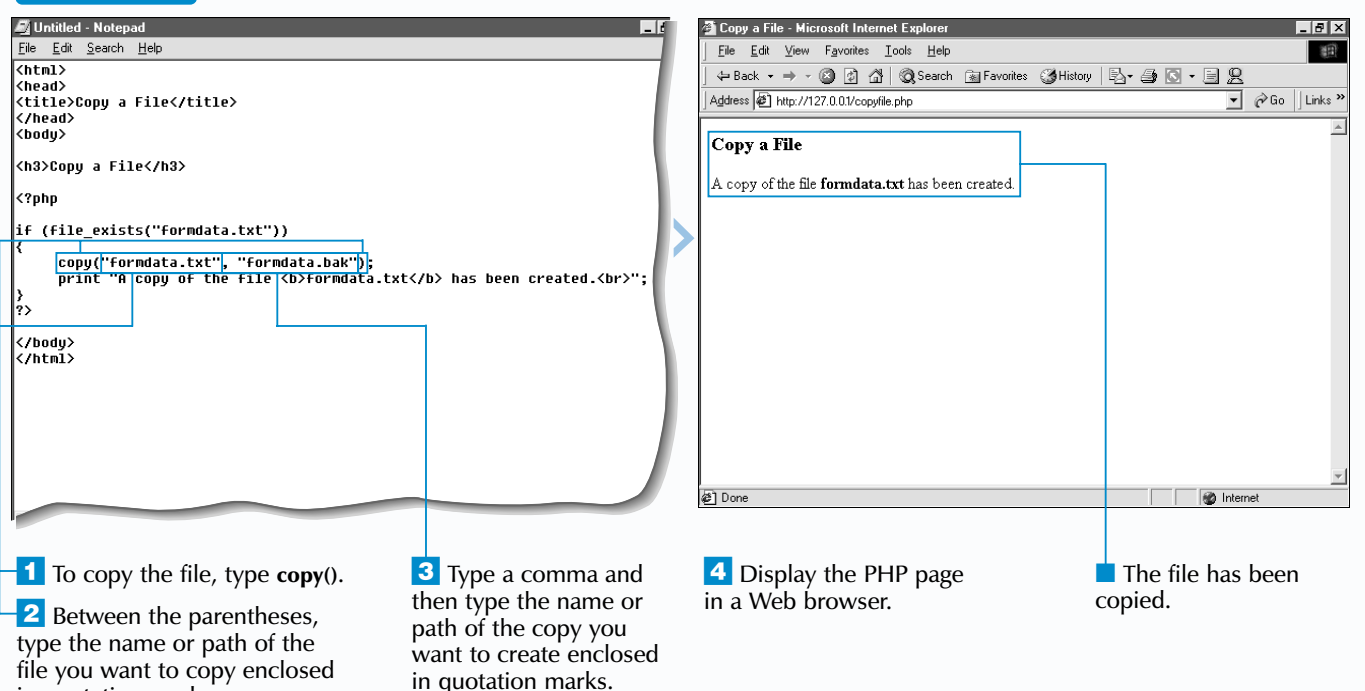

# **COPY OR DELETE A FILE**

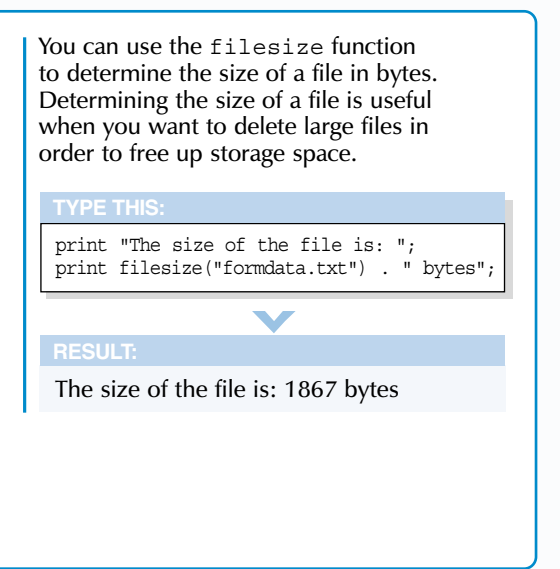

The copy function is also useful for moving a file from one directory to another. To move a file, you use the copy function to create a copy of the file in the directory you want to move the file to. You can then use the unlink function to remove the original file from the directory you no longer want to store the file.

#### **Example:**

copy("formdata.txt", "backup/webfile/formdata.txt"); unlink("formdata.txt");

displays the results of determining the status of a file.

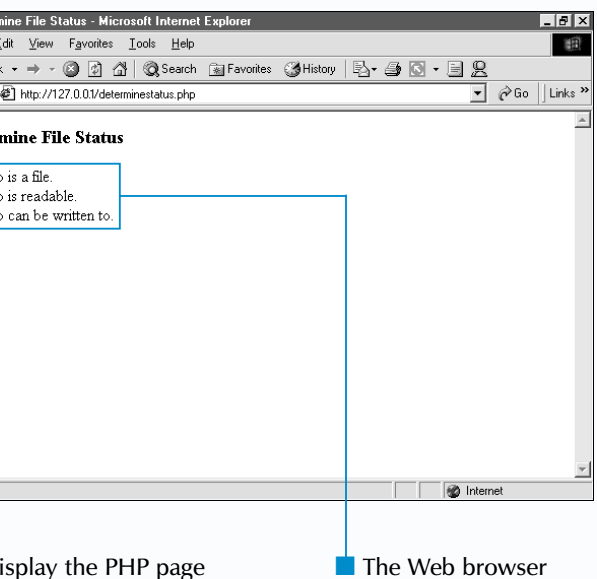

veb browser.

### **DETERMINE THE STATUS OF A FILE**

**is\_file()**.

## **WORK WITH FILES** 5

The is file function allows you to determine if a file you specify is a file. This is useful when you want to ensure that an item is a file rather than a directory or a link to another file. The is file function is commonly used to verify that an item is a file before attempting to open the file. The function returns a value of true if the item you specify is a file.

To determine whether a file can be written to by a PHP page, you use the is writable function. If the file exists and can be written to, the function returns a value of true. The is\_writable function is commonly used to check the status of files that can be written to by multiple users, since such files are frequently temporarily unavailable for writing while in use by another user.

When working with files, it is often necessary to determine information about a file before performing an action. For example, you should verify that a file can be written to by a PHP page before opening the file for writing.

> The is file, is readable and is writable functions all take a single argument that indicates the file you want to check. The argument can be the file name or path of the file, such as c:\webfiles\form.dat, or a variable that stores the filename or path, such as \$filename. If the file you want to check is in the current directory, you can specify just the name of the file. If the file is located in a different directory, you must specify the full path of the file.

### **Extra**

Before opening a file you want to read, it is common practice to use the  $is$  readable function to verify that the file can be read from a PHP page. If a file exists and is readable, the is readable function returns a value of true.

The is file, is readable and is writable functions may be affected by the operating system you are running and the file system used by the computer that stores the files. While the is file, is readable and is writable functions should perform as expected on Unix systems, there may be incompatibilities that interfere with the operation of these functions on other systems.

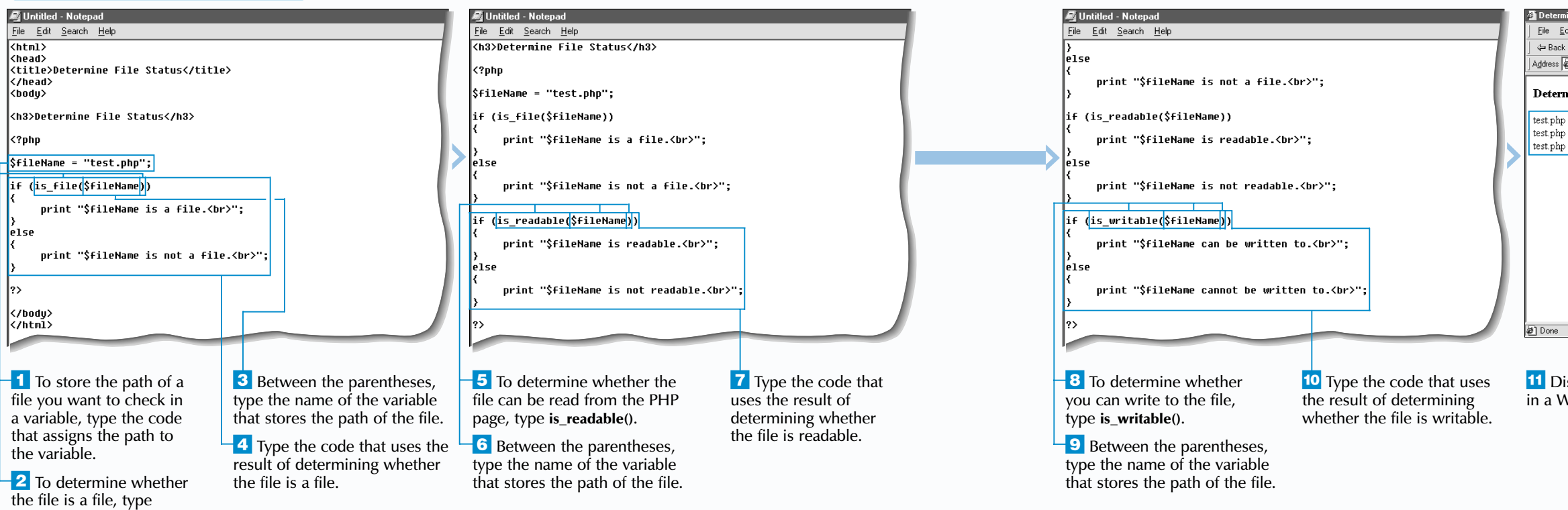

# **DETERMINE THE STATUS OF A FILE**

Determining the status of a file can improve the efficiency of a PHP script. For example, before performing a complex process, such as retrieving information from a database and appending the information to a file, a check can be made to ensure the data can be written to the file.

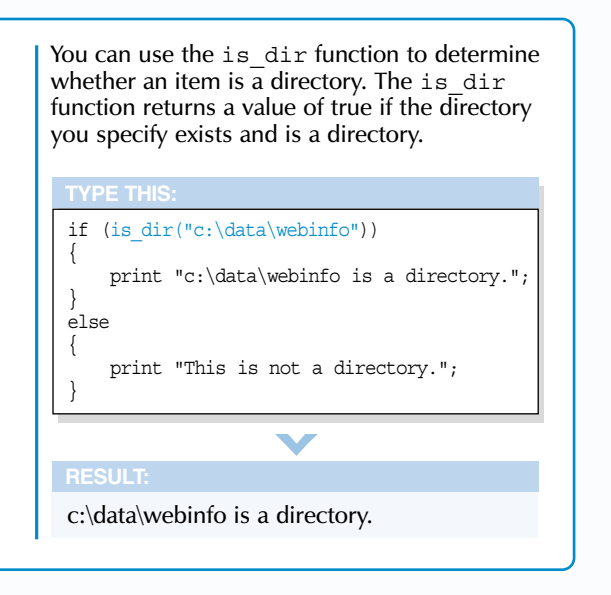

■ The Web browser displays the results of changing the group and permissions for a file.

quotation marks.

## **WORK WITH FILES** 5

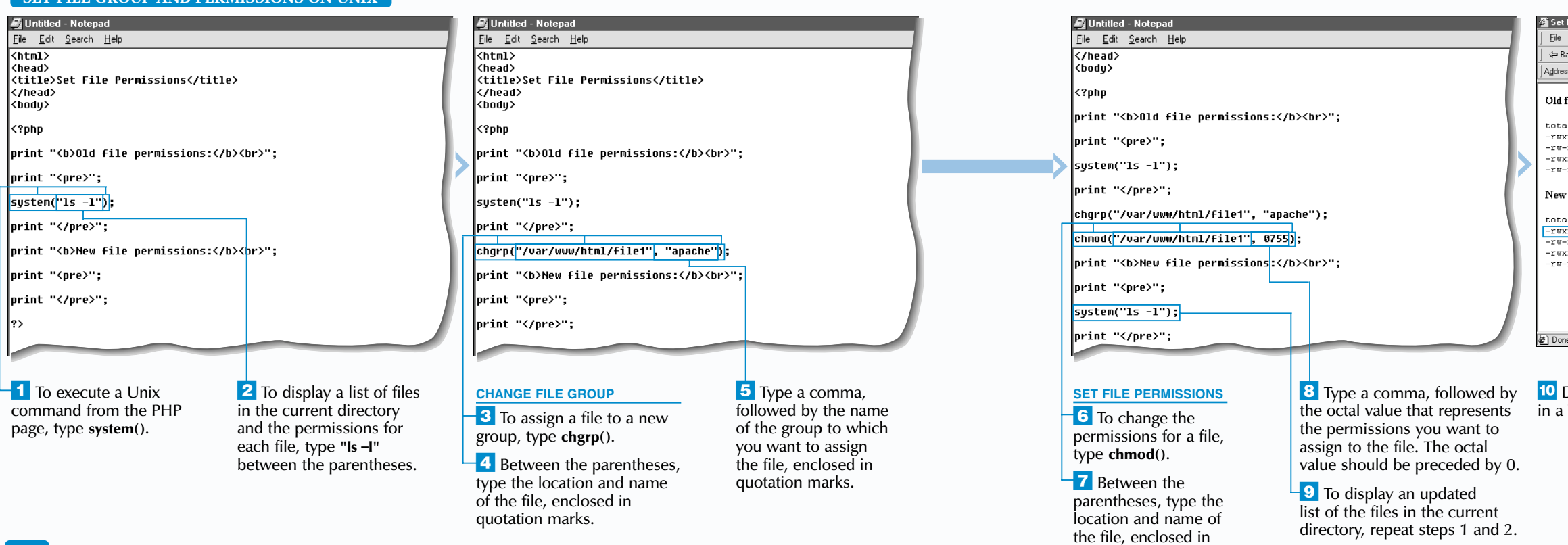

To change the permissions for a file, you use the chmod function. The chmod function takes two arguments—the location and name of the file and the octal value representing the file permissions you want to use. The octal value consists of three digits, which represent the permissions for the owner, followed by the permissions for the owner's group and the permissions for other users. For example, the -rwxr-xr-x permissions will have an octal value of 755. You should precede the octal value with a zero (0).

Y ou can use a PHP page to change the group a file belongs to and set the permissions for the file. Changing the group and permissions for a file allows you to restrict access to the file.

The system function allows you to execute UNIX commands from within a PHP page. To view the group and permissions for each file in the current directory, you can use the ls -l command.

The chgrp function is used to assign a file to a new group. To use the chgrp function, you specify the location and name of the file you want to assign to a new group followed by the name of the group.

Unix systems allow you to assign any combination of read  $(r)$ , write  $(w)$ , and execute  $(x)$  permissions to a file's owner, the group the file belongs to and all other users. The permissions for a file are typically represented by a

print ("The UID is: " . fileowner("/var/www/html/file1")) . "br"; print ("The GID is: " . filegroup("/var/www/html/file1"));

### **SET FILE GROUP AND PERMISSIONS ON UNIX**

dash followed by a series of nine characters. The first three characters represent the permissions for the file's owner. The next three characters represent the permissions for the owner's group and the last three characters represent the permissions for all other users.

The chgrp and chmod functions return a value of true when the functions are executed successfully.

## Extra

# **SET FILE GROUP AND PERMISSIONS ON UNIX**

Only the owner of a file or the system administrator can change the group or permissions for a file. When using the chgrp function, the owner of a file can assign the file only to a group to which the owner belongs. The system administrator can assign a file to any group.

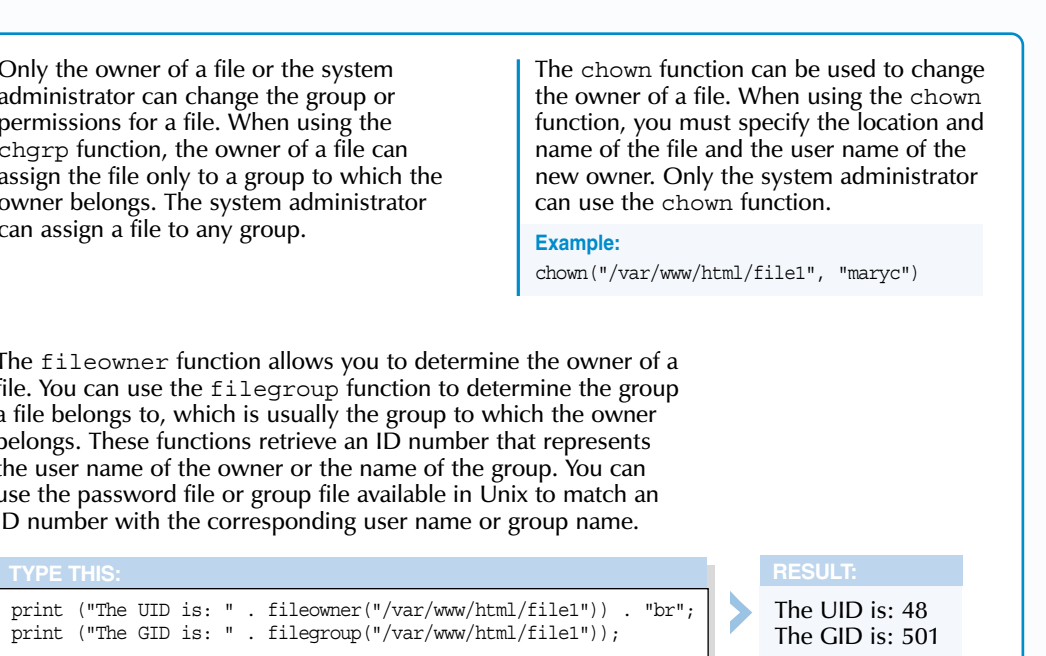

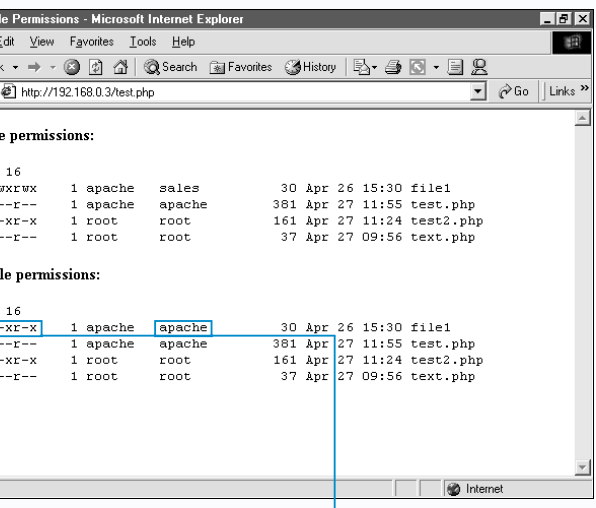

Display the PHP page Web browser.

The fileowner function allows you to determine the owner of a file. You can use the filegroup function to determine the group a file belongs to, which is usually the group to which the owner belongs. These functions retrieve an ID number that represents the user name of the owner or the name of the group. You can use the password file or group file available in Unix to match an ID number with the corresponding user name or group name.

## **WORK WITH FILES** 5

### **CREATE A DIRECTORY**

Untitled - Notepad  $|B|$   $\times$ File Edit Search Help File Edit View Favorites Tools Help 调  $\overline{\text{thm1}}$ ←Back ▼ → ・ ◎ ② △ | ◎Search ③ Favorites ③ History | B • ④ ◎ • 目 8 <head> Address <sup>2</sup> http://127.0.01/createdirectory.php  $\overline{\phantom{a}}$   $\phi$  Go  $\vert$  Links  $\overline{\phantom{a}}$ <title>Create a Directory</title> k/head> **Create a Directory** ¦<body> <h3>Create a Directory</h3> The directory temp has been created. SdirName = "temp"; if (!file\_exists(\$dirName)) |<mark>mkdir(\$dirName, 0700</mark>);<br>print "The directpry <b>>\$dirName</b> has been created.<br>"; l?> </body> </html> to Internet  $\overline{1}$  To store the name or **3** Between the 5 Display the PHP page  $\blacksquare$  The directory has path of the directory you parentheses, type the in a Web browser. been created. want to create in a variable, name of the variable type the code that assigns the you created in step 1. information to the variable. -4 If necessary, type a  $\overline{2}$  To create a directory, comma and then type the octal value for the type **mkdir()**. permissions you want

the directory to use.

P HP provides functions that allow you to manage<br>directories from within a PHP page. The mkdir<br>function creates a new directory, while the rmdir function removes an existing directory. You may want to create a directory to store temporary files and then remove the directory when the files are no longer needed by the PHP page.

When working with directories in the current directory, you specify the name of the directory you want to create or remove. If you want to work with directories in a different directory, you must specify the full path of the directory you want to create or remove. You may want to store the name or path of a directory in a variable and then use the variable with the mkdir or rmdir function.

### **DELETE A DIRECTORY**

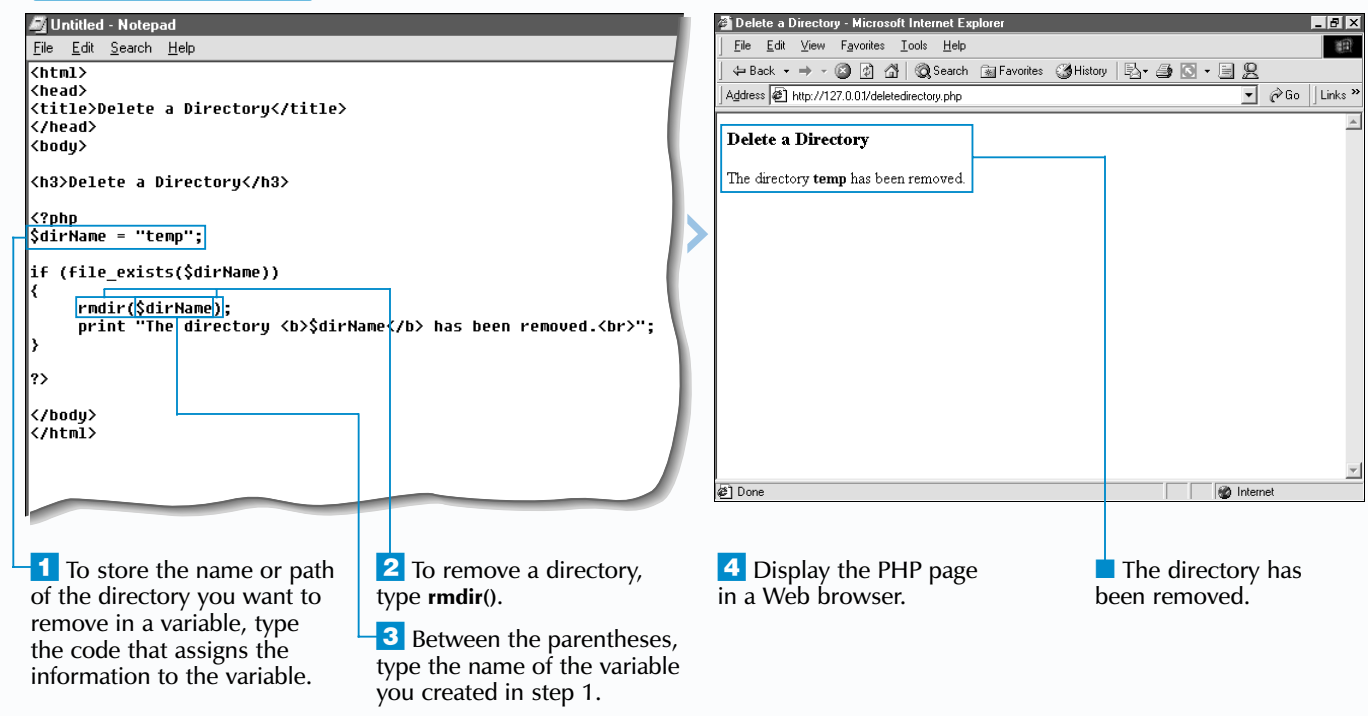

When the mkdir and rmdir functions successfully create or remove a directory, they return an integer value other than 0. If the functions are not successful, they return a value of 0.

When creating a new directory on a computer running the UNIX operating system, you must also specify permissions for the directory. Permissions control access to the directory and determine the operations, such as reading and writing, that can be performed.

A directory you want to remove must not contain any files or subdirectories. You must delete any existing files and subdirectories from a directory before you can delete the directory. For information about deleting files, see page 128.

It is good programming practice to verify whether a directory exists before attempting to create or remove the directory. You can use the file\_exists function to determine whether a file exists.

## **Extra**

betal notation: When creating a alreetory on a complete name is a variable. rummig the UNIX operating system, you can convert<br>UNIX permissions to octal notation using the following separate the words in the name. When you chart. The UNIX permissions include read (r), write (w) and execute  $(x)$ . The octal value will consist of three digits, representing the permissions for the owner, followed by the permissions for the owner's group and the permissions for other disers. For example,<br>a directory with permissions -rwxrw-r-- will have the **PHP allows you to specify permissions for a directory** octal notation. When creating a directory on a compu and the permissions for other users. For example, octal value 764. When entering the permissions in a PHP script, precede the octal value with a zero (0).

# **CREATE AND DELETE DIRECTORIES**

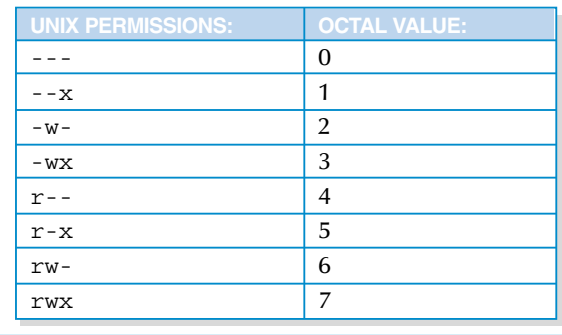

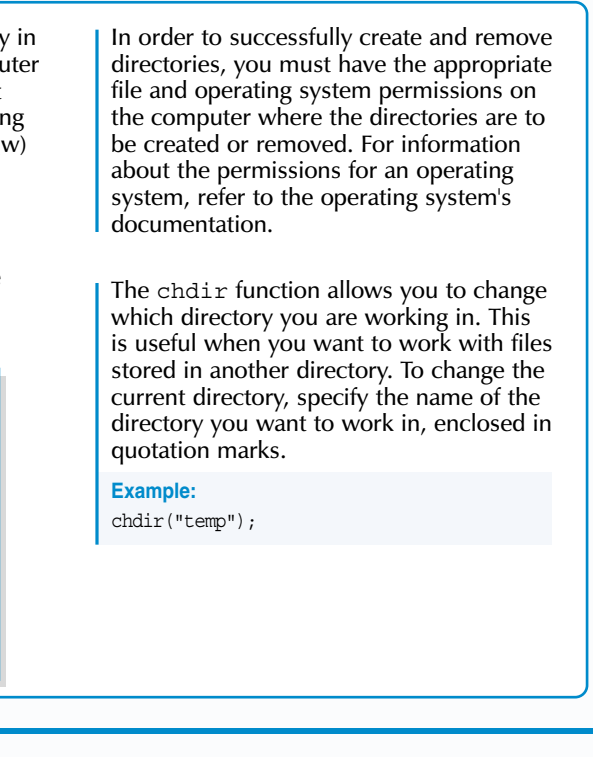